# **SoftCinema**

Jacek Cybularczyk

Copyright © Copyright©1999 par Total Vision Inc.

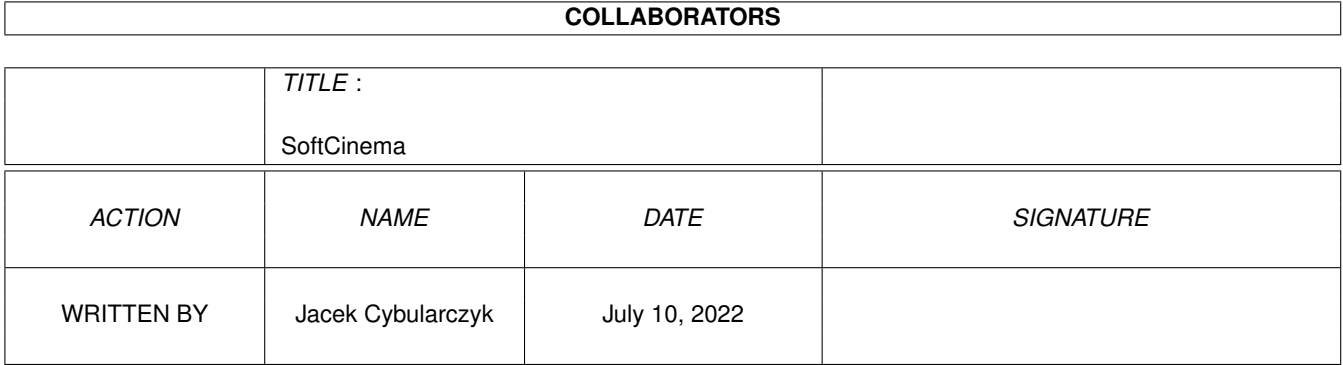

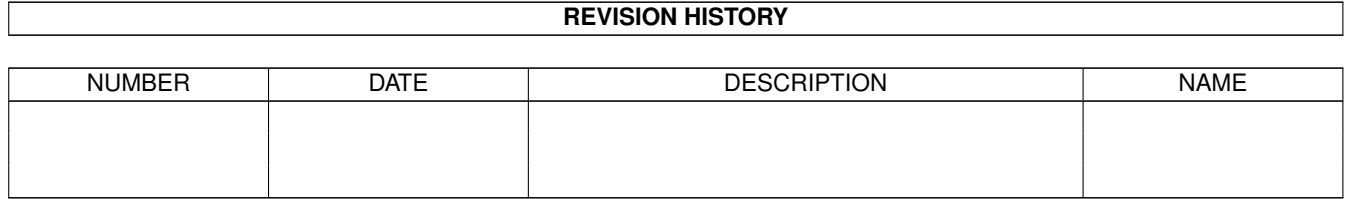

## **Contents**

#### 1 SoftCinema  $\mathbf{1}$  $1.1$  $\mathbf{1}$  $1.2$  $\overline{2}$  $\overline{2}$ 1.3 1.4  $\overline{4}$ 1.5 Installation  $\overline{4}$ 1.6 6  $1.7$ 9 1.8 9 1.9 10 11

## <span id="page-4-0"></span>**Chapter 1**

## **SoftCinema**

### <span id="page-4-1"></span>**1.1 SoftCinema**

SoftCinema V0.10 Copyright ©1999-2000 par Total Vision Inc. http://amiga.pl/softcinema e-mail:noe@webnet.pl

Visualisateur de vidéos pour Amiga avec processeur PowerPC.

Formats actuellement reconnus:

QuickTime Movie (QT/MOV) QuickTime VR (QTVR/MOV) Video for Windows (AVI)

Pourquoi 0.10, et 1.0? J'avais une contestation à faire "Quel sera le prochain numéro", mais j'ai oublié, on rigolera un peu la prochaine fois ;) De plus, la home page a déménagé (voir plus haut). Nous avons également lancé une liste de diffusion sur le serveur on egroups.com  $\leftarrow$ server, si vous désirez y souscrire, envoyez un message vierge à: tvision-subscribe@egroups.com Cette liste est dédiée à tous les produits de TotalVision (SC, Frogger, VisionFX et tout ceux que nous créerons à l'avenir).

> Introduction C'est quoi donc?

Caractéristiques Qui a réclamé une fontaine?

Besoins Ai-je besoin d'un PC?

Installation Ou doit-je le mettre?

```
Utilisation
Clavier introuvable. Pressez F1 pour continuer.
Enregistrement
Money, Money, Money, must be funny, In a rich man's world...
Auteurs
Il y a encore des développeurs sur Amiga?
Historique
Ce qu'il en a été.
FAQ
FAQ.
QuickTimeVR
```
QuicktimeVR

### <span id="page-5-0"></span>**1.2 Introduction**

SoftCinema est un player d'animation pour les Amiga équipés d'un processeur PowerPC. Ce programme est SHAREWARE, ce qui signifie que vous devez vous enregistrer pour profiter des avantages de toutes les options. Il s'agit d'une jeune version. Si vous décider de vous enregistrer, j'aurais une preuve que mon travail à un sens, et serait très motivé pour de futures améliorations. Les version non enregistrées jouent seulement 30s de l'animation. Si vous visualisé un fichier QuickTimeVR , la rotation de la caméra est limitée.

Mais elle est suffisante pour voir ce qu'elle peutvous apporter.

Je souhaiterais remercier toutes les personnes qui ont déjà enregistré SoftCinema et qui ont envoyés des rapports de bogues, ou des suggestions.

#### <span id="page-5-1"></span>**1.3 Caractéristiques**

C'est une jeune version. Cela signifie que peu de chose que j'  $\leftrightarrow$ envisage d'implémenter le sont actuellement.

Ce programme peut être lancé du CLI ou du Workbench.

Une animation peut-être jouée dans une fenêtre d'un écran public, ou en plein écran (le plein écran est disponible uniquement pour l'AGA, pour l'instant).

```
Ce programme utilise l'AGA, ou une carte graphique fonctionnant sous CyberGFX.
SoftCinema peut également jouer des pistes audio, en utilisant AHI.
Les formats suivants sont actuellement supportés:
QuickTime Movie (.qt, .mov))
             QuickTime VR
              (.qtvr, .mov))
Video for Windows (.avi)
Codecs actuellements supportés (formats de compression)
QT Video
 Apple Video (RPZA) 16 bit
 Radius Cinepak (CVID) 8/16/24/32 bit
 CCITT H.263 (H263) 24 bit
 Intel Indeo 3.1 (IV31) 24 bit
             !
                Intel Indeo 3.2 (IV32) 24 bit
             !
                Intel Raw YUV (YVU9) 24 bit
             !
                Intel Indeo 4.1 (IV41) 24 bit
             !
                Intel Indeo 5.0 (IV50) 24 bit
             !
                Microsoft Video 1 (MSVC/CRAM/WHAM) 8/16 bit
 Apple Graphics (SMC ) 8 bit
 Apple Animation (RLE ) 8/16 bit
 Photo JPEG (JPEG) 8/24 bit
 Motion JPEG A (MJPA) 8/24 bit
 Motion JPEG B (MJPB) 8/24 bit
QT Audio
 Uncompressed PCM (raw ) MONO/STEREO 8/16 bit
 Uncompressed signed PCM (TWOS) MONO/STEREO 8/16/32 bit
 IMA ADPCM 4:1 (IMA4) MONO/STEREO 16 bit
AVI Video
 Radius Cinepak (CVID) 8/16/24/32 bit
 CCITT H.263 (H263) 24 bit
 Intel Indeo 3.1 (IV31) 24 bit
             !
                Intel Indeo 3.2 (IV32) 24 bit
             !
                Intel Raw YUV (YVU9) 24 bit
             !
                Intel Indeo 4.1 (IV41) 24 bit
             !
                Intel Indeo 5.0 (IV50) 24 bit
             !
                Microsoft Video 1 (MSVC/CRAM/WHAM) 8/16 bit
 Photo JPEG (JPEG) 8/24 bit
```
Rainbow Runner JPEG (DMB1) 8/24 bit Motion JPEG (MJPG) 8/24 bit Microsoft RLE8 (0x01000000) 8 bit AVI Audio WAVE PCM (0x0001) MONO/STEREO 8/16 bit Microsoft ADPCM (0x0002) MONO/STEREO 16 bit a-LAW (0x0006) MONO/STEREO 16 bit DVI/IMA ADPCM (0x0011) MONO/STEREO 16 bit Il s'agit de codecs, que je peut tester (Je possède des vidéos compressées avec ces codecs) Si vous avez des vidéos qui ne peuvent être jouées ou sont jouées incorrectements, contactezmoi . Ne m'envoyez pas

de fichiers sans mon approbation !!!

### <span id="page-7-0"></span>**1.4 Besoins**

Matériel:

```
Amiga avec carte PowerPC.
Chipset ou carte graphique sous CyberGFX.
8 Mo de mémoire.
```
Logiciel:

AmigaOS 3.0+ CGFX v3+ (si vous avez une carte graphique). PowerUP v46+ ou ppc.lib emulation pour WarpOS. (SC requiert la version 0.7b de l'émulation PPClib) AHI v4+ pour le son. Si vous utilisez l'AGA, je vous conseil d'installer FBlit (disponible sur aminet).

#### <span id="page-7-1"></span>**1.5 Installation**

copiez simplement tous les fichiers de cette archive sur votre  $\leftarrow$ DD.

Si vous utilisez encore le chipset AGA , je vous suggère d'installer FBlit. Vous pouvez trouver ce programme sur aminet. Mais n'ajoutez pas SoftCinema dans la liste des programmes des prefs de FBlit. SoftCinema utilise automagiquement les possibiltésFBlit, si FBlit est installé sur votre système. Comme vous le verrez, FBlit permettra à SoftCinema de fonctionner environ 2 fois plus rapidement.

ATTENTION! Je ne suis responsable en rien des dommages causés par FBlit. contactez l'auteur de FBlit dans ce cas.

Vous devriez également télécharger les codecs pour XAnim (compilés pour LinuxPPC) et après décompressio, les placés dans son répertoire codecs/. vous pouvez obtenir ces bibliothèques de n'importe quel site mirroir XAnim, par exemple:

http://xanim.resnet.gatech.edu/linuxELFppc.html http://xanim.va.pubnix.com/linuxELFppc.html

Vous aurez besoins des programmes tar et gzip (de GeekGadgets) ou untgz disponible sur Aminet, ou n'importe quel programme similaire permettant la décompression de tels fichiers.

Bibliothèques testées:

nom: Décompression Intel YVU9 et Indeo 3.2 pour AVI et Quicktime archive: vid\_iv32\_2.1\_linuxELFppc.tgz fichier après décompression: vid\_iv32\_2.1\_linuxELFppc.xa taille: 111544

nom: Décompression Intel Indeo 4.1 pour AVI et Quicktime archive: vid iv41 1.1 linuxELFppc.tgz fichier après décompression: vid\_iv41\_1.1\_linuxELFppc.xa taille: 205232

nom: Décompression Intel Indeo 5.0 pour AVI et Quicktime archive: vid\_iv50\_1.0\_linuxELFppc.tgz fichier après décompression: vid\_iv50\_1.0\_linuxELFppc.xa taille: 98588

Faites attention aux tailles des fichiers décompressés. Si la taille est différent (eg 512 octets), il a probablement été mal décompressé. Il existe un programme appelé untgz sur aminet, qui peut effectuer la décompression pour vous. N'utilisez surtout pas les programmes suivants: PPCUnTGZ.lha et PPCUnTGZWOS.lha, parce que ces programmes fonctionnent mal.

Les bibliothèques suivantes fonctionnent également avec SoftCinema:

Décompression vidéo CCITT H.263 pour AVI Décompression vidéo Radius Cinepak pour AVI et Quicktime

Mais les mêmes codecs sont implémentés en interne, donc il n'est pas nécessaire de les utilisez. Je répète, N'INSTALLEZ PAS CES DEUX FICHIERS, SI LES CODECS ← INTERNES CINEPAK ET H263 FONCTIONNENT BIEN.

D'autre part, si vous rencontrez des problèmes avec des vidéos compréssées avec ces 2 codecs, installez ces bibliothèques, et voyez ce qui se passera (copiez les dans le répertoire des codecs, ils remplaceront les codecs internes). Informezmoi

également sur vos problèmes.

- Les autres bibliothèques disponibles sur la home page de XAnim n'ont pas été ← testées,
- car je ne possède aucune vidéos utilisant ces compressions. Si vous possédez des  $\leftrightarrow$ vidéos

compréssés avec ces codecs, contactezmoi

.

Vous devez savoir que, l'auteur de XAnim n'autorise pas l'utilisation de ces codecs avec d'autres programmes que XAnim, et que c'est illégal. J'ai décidé d'utiliser ces codecs car il n'y a aucune autre possibilté de les supporter (leurs auteurs n'ont pas rendus public leurs sources). Si vous pensezque c'est immoral, n'installez tout simplement pas ces codecs. Vous avez été prévenus. Le choix vous appartient.

#### <span id="page-9-0"></span>**1.6 Utilisation**

SoftCinema peut être lancé du CLI ou du Workbench.

Lancement de SoftCinema à partir du CLI:

Format:

FILE,GRAY/S,COLOR/S,DITHER/S,FULLSCREEN/S,HAM8/S,HAM8DITHER/S, FULLRATE/S,NOAUDIO/S,NOVIDEO/S,NODIRECTGFX/S,NOFASTGFX/S,AUTOPLAY/S, AUTOEXIT/S,LOOP/S,NOGUI/S,VERBOSE/S

Description:

FILE/A

Nom (avec le chemin complet) de la vidéo à jouer. Si aucun nom de fichier n'est spécifié, un requester ASL sera ouvert.

OVERLAY/S

Active l'overlay en mode fenêtré. Fonctionne uniquemment sous CGFX. Vous aurez besoin du fichier cgxvideo.library dans le répertoire libs:, et vous devrez configurer le type d'outils VLAYER=DESTRUCTIVE dans l'icône du moniteur (DEVS:Monitors/BVisionPPC ou CVisionPPC) Rappelez-vous également que sur CVisionPPC/BVisionPPC cela fonctionnera uniquement sur un écran de profondeur >= 15.

#### FULLSCREEN/S

Joue l'animation sur son propre écran. Fonctionne maintenant sous CGFX Désactivé par défaut (animation dans une fenêtre d'un écran public, en général le WorkBench).

GRAY/S,COLOR/S,DITHER/S,HAM8/S,HAM8DITHER/S Ces paramètres sont uniquement pour l'AGA, et décrivent comment devraient être émulés les modes hi- true- color. Seulement un de ces paramètres peut-être utilisé à la fois. GREY par défaut. Les deux derniers paramètres sont seulement pour le mode FULLSCREEN.

#### NOAUDIO/S

Si le fichier contient une piste audio, celle-ci ne sera pas jouée. Par défaut le son est activé.

#### NOVIDEO/S

Si le fichier contient une piste vidéo, celle-ci ne sera pas montrée, si il y a une piste audio, vous entendrez uniquement le son.

FULLRATE/S

Ce paramètre permettra de joué la vidéo à la vitesse maximale possible

sur votre hardware (limitée uniquement par la puissance CPU, et le chipset  $\leftrightarrow$ graphique). Toutes les images seront affichées (aucune ne sera passée, en d'autres termes). Par défaut, la vitesse est tirée du flux vidéo. Le paramètre FULLRATE désactive l'audio. NODIRECTGFX/S Si ce paramètre est spécifié, les routines d'accès direct aux composants vidéos seront désactivées, et WritePixelArray() sera utilisé. Ces routines sont utilisées par défaut, si vous rencontrez des problèmes avec, utilisez cette option pour désactiver ces routines. Notez également que seuls les formats de pixels suivants sont supportés: PIXFMT\_RGB15 PIXFMT\_RGB16 PIXFMT\_ARGB24 Lorsque SoftCinema affiche: Unsupported pixel format: x Alors votre écran utilise un format différent de pixel que les 3 cités  $\leftrightarrow$ précédemment. J'ajouterai d'autres routines de conversion plus tard, si il y un intérêt à cela  $\leftrightarrow$ ... NOFASTGFX/S Une autre option qui désactivera le support des cartes graphiques rapides. Activé par défaut, à utiliser en cas de problèmes (gèles aléatoires, ou ← similaire). AUTOPLAY/S L'animation sera joué directement après avoir été chargé, sans attente d'action de l'utilisateur. AUTOEXIT/S Le programme quittera immédiatement à la fin de la lecture de la vidéo. LOOP/S Lecture en boucle de l'animation. Par défaut SoftCinema s'arrête à la fin de la vidéo et attend une action de l'utilisateur. NOGUI/S Si vous lancez SoftCinema en mode FULLSCREEN, aucune GUI ne sera montrée. Utile avec AUTOPLAY. Bien sûr, la GUI peut-être montée avec le bouton droit de  $\leftrightarrow$ la souris. VERBOSE/S Ce paramètre permet d'afficher des informations additionnelles dans le CLI. Lancement de SoftCinema du WorkBench: Double-cliquez sur l'icône de SoftCinema. Types d'outils disponibles: FILE=nazwa pliku

GRAY COLOR DITHER OVERLAY FULLSCREEN HAM8 HAM8DITHER FULLRATE NOAUDIO NOVIDEO NODIRECTGFX NOFASTGFX AUTOPLAY **AUTOEXIT** LOOP NOGUI VERBOSE

Leur fonctionnemment est le même que les paramètres CLI.

Après avoir lancé SoftCinema, une fenêtre ou un écran sera ouvert. Sur la bordure inférieur vous verrez des gadgets pour le contrôle du programme.

[+---------------------][>][^]

Le glisseur est utilisé pour la navigation dans la vidéo. La flèche droite est utilisés pour la lecture/pause de la vidéo. La flèche haute est utilisé pour la sélection d'une nouvelle vidéo (EJECTION) Le gadget de fermeture ferme la fenêtre.

Si vous visualisez des fichiers QuickTime VR il n'y aura pas de glisseur et de gadget LECTURE/PAUSE.

Si vous lancez SoftCinema avec l'option FULLSCREEN vous pouvez ouvrir/fermer le panneau de contrôle avec le bouton droit de la ← souris.

Le programme peut également être contrôlé via le clavier:

```
ESPACE - LECTURE/PAUSE
ENTREE - EJECTION
ESC - QUITTER
- - réduction
+ - agrandissement
```
Si vous visualisez des fichiers QuickTime VR la touche ESPACE (LECTURE/PAUSE) ne fonctionne pas, mais il y a des touches supplémentaires:

Touches de direction ou Bouton gauche de la souris et mouvement au dessus de la fenêtre - rotation de la camera

, - accroître le champ de vision . - décroître le champ de vision Comme d'habitude, pour les programmes PPC, vous devriez fixer la pile à au moins  $\leftrightarrow$ 100Ko. SoftCinema n'est pas si gourmand en pile, comme les "fameux" plus rapides programmes PPC ;), et ne requiert pas des Mega octets de pile. En cas d'erreur un message sera affiché (également si le format de la vidéo n'est pas reconnu). Certaines erreurs sont uniquement affichées sous forme de ← nombre cela sera changé bientôt.

#### <span id="page-12-0"></span>**1.7 Enregistrement**

Le montant de l'enregistrement est de 15\$, 15EU, 30DM ou un ← montant équivalent dans une autre monnaie. Si vous habitez en pologne vous devriez lire le guide  $\leftrightarrow$ polonais - il y a des offres spéciales pour les personnes habitant la Pologne. Si vous voulez vous enregistrez, vous devriez remplir le formulaire d'  $\leftrightarrow$ enregistrement (register\_form.eng) et me l'envoyer par email, ou imprimé dans une enveloppe. Incluez toutes les informations vous concernant - ces informations seront utilisées uniquement pour les utilisateurs. De plus vous pouvez vous enregistrez à l'excellent visualisateur de vidéos MPEG ← créé par Sebastian Jëdruszkiewicz - Frogger. Si vous vous enregistrez aux deux programmes en même temps, vous payerez seulement 40DM pour les deux programmes (au lieu de 60DM) Il existe deux façons de s'enregistrer: - envoyer l'argent dans une enveloppe ou - paiement sécurisé en ligne via regnet. Allez à l'adresse suivante: https://secure.reg.net/product.asp?ID=7029 Si vous désirez vous enregistrer pour SC et Frogger, utilisez ce lien:

https://secure.reg.net/product.asp?ID=7030

Dès que je reçoit l'argent par enveloppe, je vous envoi votre clé personnelle par email. Faites une copie de cette clé, et bien sûr ne la redistribuez pas.

#### <span id="page-12-1"></span>**1.8 Auteurs**

SoftCinema a été créé par: Jacek Cybularczyk (noe@webnet.pl) ul. P.Jasienicy 4/7 70-492 Szczecin POLSKA Tests, traduction des docs en anglais, et autres: Sebastian Jëdruszkiewicz (bjsebo@jota.wi.tuniv.szczecin.pl) Version française de la documentation: Fabrice Lehaut (arf, mais c'est moi! :) Script d'installation: Sebastian Huebner Remerciement spécial à Kyle Broflovsky :-) Tous les icônes proviennent de GlowIcons (c)1998 par Matt Chaput. Peut-être quelqu'un dessinera quelques icônes pour moi? Des chouettes SVP...;) J'offre des clés gratuites pour cela... Et peut-être une traduction allemande... quelqu'un?

#### <span id="page-13-0"></span>**1.9 Historique**

09.06.1999 Chaque saga a un commencement...

...

10.07.1999 Première image :-) décodée... QuickTime Cinepak GRAY, sauvée sur le disque.

...

18.09.1999 V0.5 Première sortie publique...

26.09.1999 V0.6 Fixation du support PCM stereo. Implémentation du frame skipping. Fixation de l'indexage AVI (microsoft? Buuuuu...) Fixation de la reconnaissance des pistes audios QT. Ajout du codec Microsoft Video 1 (MSVC/CRAM/WHAM), version 16 bit version seulement.

La version non-enregistrée joue maintenant 30 secondes de la vidéo. 15.11.1999 V0.7 Ajout d'une GUI (Type Amiga pour l'instant). Ajout du codec Microsoft ADPCM audio (pour AVI). Ajout du codec Microsoft Video 1 8-bit (MSVC/CRAM/WHAM). Ajout du codec Apple Graphics (SMC) video (pour QT). Ajout du codec Apple Animation 8/16-bit (RLE) video (pour QT). Ajout de la décompression stéréo IMA4 (fonctionne enfin :-) Ajout du support interne de FBlit. Ajout du support des Types d'outils et du lancement par le Workbench. Fixation mineures dans l'analyseur QT. Accélérations de quelques fonctions. Plus de stabilité. 23.12.1999 V0.8 Ajout du codec Photo JPEG video. Ajout du codec Motion JPEG A video. Ajout du codec Motion JPEG B video. Ajout du codec Rainbow Runner video. Ajout du codec a-LAW audio. Ajout du codec DVI/IMA ADPCM audio. Routines d'accès Fast direct CGFX. Sortie retaillable sur les machines AGA. Contrôle clavier. Lecture du disque asynchrone. D'autres changements, et fixation de bogues. 10.01.2000 V0.8a Mostly small bugfixes. SC fonctionne maintenant correctement sous l'emulation WOS ppc.lib. 01.03.2000 V0.9 Ajout du support pour QuickTime VR (seulement panorama pour l'instant). Fixation du code de déinitialisation AHI. Ajout du support pour le codec AVI Motion JPEG (MJPG). Nouveaux arguments/types d'outils CLI/WB. D'autres fixations. 08.05.2000 v0.10 Ajout du redimmensionnement de l'animation sous CGFX. Ajout du mode FULLSCREEN sous CGFX. Mode OVERLAY disponible sous CGFX en mode fenêtré. Fixation de bogues dans les codecs JPEG. Accélération majeure pour l'affichage sous AGA. D'autres changements, et optimisations sous CGFX. Nouveau codec pour AVI - Microsoft RLE8 (0x01000000)

### <span id="page-14-0"></span>**1.10 Foire aux questions**

Première d'entre-elles: Lisez la documentation!! Un grand nombre ← de questions montre que leurs auteurs n'ont pas lu le quide. Je n'écrit pas le quide pour mon usage  $\leftrightarrow$ personnel.

1. Q: Quand la prochaine démo de Venus Art sera disponible?

A: ??? Oh, oui Venus Art. Venus Art est du passé. C'est pourquoi nous avons

changé le nom par Total Vision. Plus de démos. Terminé. Finito. Ende. The End. Kaniec filma.

2. Q: Je n'ai pas téléchargé les codecs sur la homepage de XAnim, et les vidéos compréssées au format Intel Indeo 5 ne fonctionnent pas. Est-ce la faute de ←- MCP?

A: Non, c'est votre faute. Vous n'avez pas lu la doc. Lisez ceci

.

3. Q: Je possède un 060 et je pense que ce CPU devrait être assez rapide pour jouer des vidéos. Est-ce que SoftCinema sera disponible pour les processeurs 68k?

A: Je n'ai pas envisagé pas une telle version. Et ne l'envisage toujours pas. Il existe déjà des visualisateurs disponibles pour 68k. D'autre part SoftCinema est optimisé au niveau algorithmique pour les PPC.

4. Q: Pourquoi supporter cette m..de de système powerup? Qu'en est-il de la version WarpOS? WOS est le futur. Et WOS est meilleur pour tout.

A: Parce que nous ne désirons pas dépenser des centaines de \$ pour StormC? La version Wos sera disponible un jour, quand je me serai débarrassé de problèmes plus importants. Actuellement, cela fonctionne sous émulation, donc je ne vois aucun problème pour l'instant.

5. Q: Pourquoi ce programme est si lent? 603@200 est plus rapide que le 040@25 par un facteur de 11, alors cinema devrait être plus rapide que Moodiv par un facteur de 11.

A: Bien sûr. Peut-être 111? Les Benchmarks sont bons pour montrer aux ← utilisateurs pC que vous avez un CPU rapide, cela n'a rien a voir avec la vitesse réelle. Souvenez-vous du fait, que tout le système fonctionne sur le 68k, donc tous les appels systèmes (et il y en a quelques uns par image) causent un énorme ralentissement. SoftCinema recompilé pour LinuxPPC est deux fois plus rapide que la version Amiga (  $\leftrightarrow$ tournant sur le même ordinateur). De plus, l'architecture Amiga actuelle (mémoire lente, cartes graphiques lentes - accès mémoire graphique lent, pas de caches L@) ne permet pas d'utiliser toute la vitesse du PPC. Nous ← attendrons les cartes G3/G4 p5, alors nous en sauront plus. Et vous devez savoir que nous avons déjà les docs des MCP750 et Altivec ;)) 6. Q: Parce pour windows, linux et mac les visualisateurs de vidéos sont  $\leftarrow$ 

disponibles gratuitement (distribués avec le système), Je pense que SoftCinema devrait être disponible gratuitement...

- A: Bien sûr, je souhaite également que tous les programmes soient disponibles ← gratuitement.
- Cette question devrait être envoyée aux producteurs actuels de l'OS (H&P) pas  $\leftrightarrow$ à moi.
- Et de plus. Cette Q àa été posée seulement une fois, mais elle m'a bien fait ← rire

alors voilà la réponse ;)

Q: Existe-t'il une possibilité d'acheter une license pour utiliser les codecs  $\leftrightarrow$ XAnim?

A: Bien sûr. Pourquoi ne l'écrivez-vous pas vous même? Tout ce que vous avez à faire est de copier/coller du code de XAnim. J'ai eu à écrire les loaders des DLL de XAnim par moi-même (Xanim utilise des appels standards au noyau de linux pour charger et partager les bibliothèques), donc vous pouvez le faire également (si vous êtes assez bon).

#### <span id="page-16-0"></span>**1.11 QuickTime VR**

Qu'est-ce que QTVR?

QuickTime VR est un format spécial de vidéo, qui vous permet de voir des scènes en mode interactif. Il existe deux types de QTVRs: VR "Panorama" vous permet d'effectuer des rotations à la caméra, de tel sorte que vous pouvez voir ce qui se passe autour de vous. Normallement, la caméra est placée dans une pièce ou un endroit intéressant. De plus, vous  $\leftrightarrow$ pouvez zoomez la caméra pour voir les choses qui vous intéresse de plus près. Le second type de VR est "Objet". Il y a un Objet que pouvez tourner sous tous les angles (la caméra est statique) et le regarder du côté que vous souhaité. De plus, les deux types de VR peuvent avoir des zones d'actions, un endroit qui ← vous permet de vous déplacer dans un autre endroit, par exemple une autre pièce. Dans la version actuelle de SoftCinema vous pouvez voir uniquement les fichiers panorama (QT API version 1.0, 2.1, 3.0 et 4.0), le support pour Objets  $\leftrightarrow$  $\Rightarrow$ zones d'actions sera ajouté prochainement...